## Querying with OCNQL

Last Modified on 12/03/2020 5:52 pm EST

## On this page

The Open Connectors Query Language (OCNQL) provides a standard way to search across all of our connectors. Many API providers support some form of searching in their APIs but each one approaches searching differently. Rather than having you research how to query each resource at a provider, we've normalized your search experience. SAP Cloud Platform Open Connectors translates your queries to the API provider's search syntax.

## **OCNQL** Overview

OCNQL represent the "where" portion of a typical query that can include many other components like field selection,

sorting, and pagination. Take a look at GET requests or /bulk/query in the API docs for any connector to see how you can structure your queries. Here are some examples from QuickBooks Online, MailChimp, and Salesforce Sales Cloud.

POST

|                                                                                                    | Salesforce Sales Cloud                                                                               |
|----------------------------------------------------------------------------------------------------|----------------------------------------------------------------------------------------------------|
| Find Credit Memosi in the Finance System, using the provided CIQL search approxim, or the other class, when the White Beyword, in a system (Log Legar), for a simple, in a search approximate the other class of the search approximate the search approximate the search approxima | ott         /opportunities           bilChimp         Parameters                                     |
| Parameters Parameters Parameters Parameters Parameters                                                                                                    | Name Description                                                                                     |
| New         Description           Attraction         Attraction           Attraction         Attraction           Attr                                                                                                    | pageSize<br>tradiger<br>(genery) The page size for pagination, which defaults to 200 if not supplied |

The easiest way to make queries is through the API docs, but when you integrate your code with SAP Cloud Platform Open Connectors you'll need to understand how to structure queries with OCNQL.

You compose queries with available query connectors field selection, sorting, and pagination. Each connector allows different components of the query, but in most situations you can use some common parts. The most common components include the object name, OCNQL expression, field selection, field sorting, and pagination. Here's how you might construct a query:

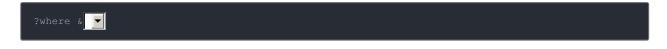